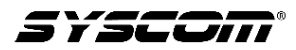

Manual de instrucciones de la cámara **Modelo TE619HD**

Estructura del producto.

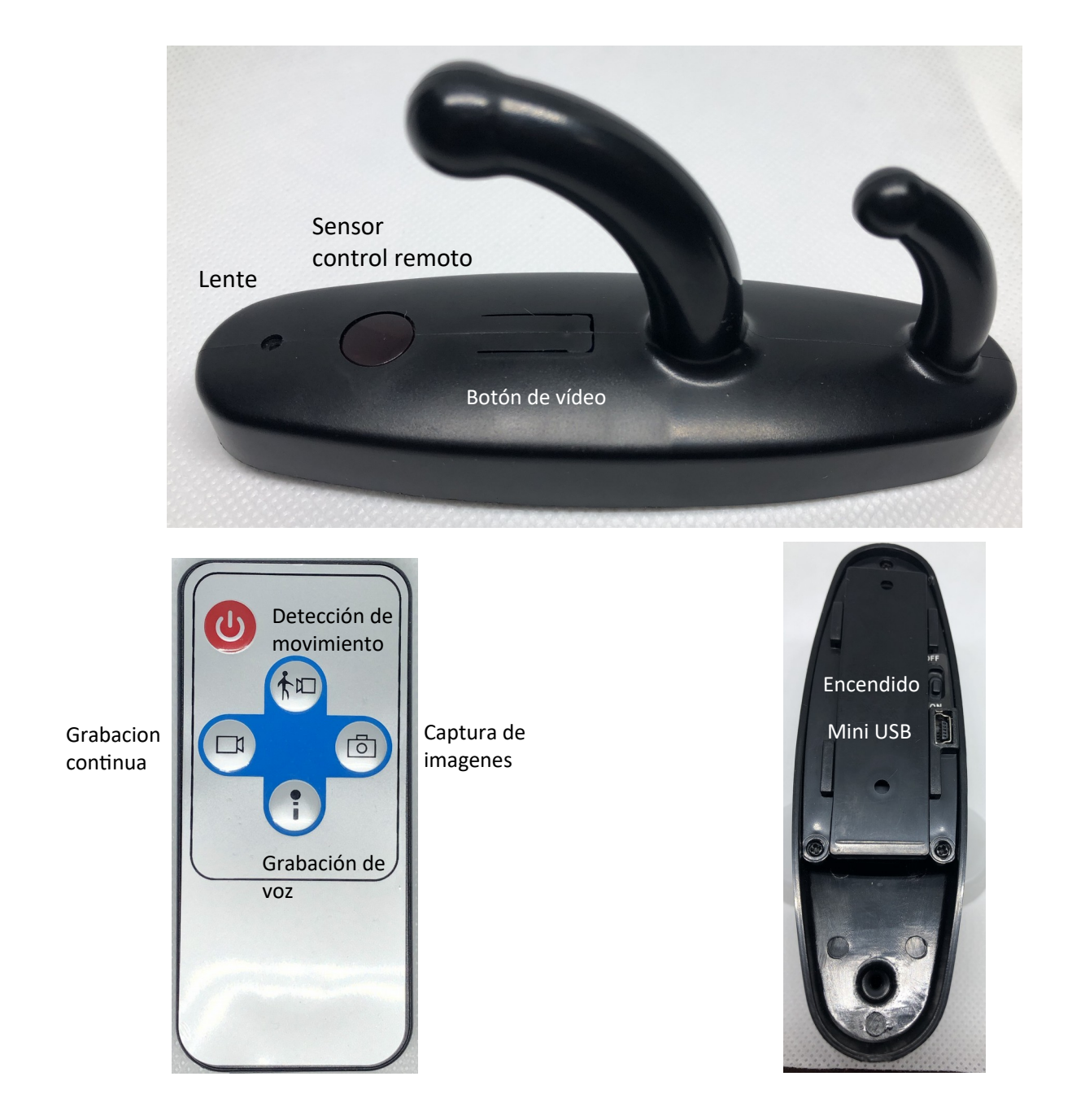

### **1. Encendido / apagado**

Antes de comenzar inserte la memoria Micro SD y encienda el equipo con el botón de encendido situado en la parte posterior del equipo.

## **2. Modo de cámara**

En modo de espera, se presiona el botón captura de imágenes, el LED de estado parpadea en una ocasión, la imagen se captura y almacena en la memoria.

## **3. El modo de grabación de vídeo**

En modo de espera, se presiona el botón de grabación continua, posterior a esto el LED parpadea en tres ocasiones para notificar que la grabación comienza. En modo video, al presionar el botón de captura de video nuevamente, la grabación termina y se guarda el video en la memoria, la cámara vuelve a modo de espera.

### **4. Detección movimiento**

En modo de espera, se presiona el botón detección de movimiento, el LED de estado parpadea en color azul en cuatro ocasiones, indicando que la cámara se encuentra en detección de movimiento. Cuando algún objeto se mueve en la escena la cámara inicia la grabación. Mientras se encuentra la cámara en modo detección de movimiento y se presiona nuevamente el botón de detección de movimiento, la grabación se termina, se guarda el archivo de video en la memoria y la cámara regresa a modo de espera.

## **6. Modo conexión USB**

Utilice el cable USB para conectar el dispositivo a la toma USB del ordenador equipo, también se puede ir a "Mi PC" para buscar el disco, cuando el equipo está conectado correctamente al disco, el equipo empieza a funcionar como una unidad móvil, se puede leer, transmitir, copiar o borrar archivos de la unidad.

**AVISO**: Debido a la diferencia de la configuración del equipo, el tiempo para un ordenador para leer el dispositivo puede ser diferente, por favor tome un poco de paciencia no hacer funcionar el dispositivo cuando el equipo está tratando de leer la unidad. Si el dispositivo no puede ser detectado por el equipo después de mucho tiempo sospechoso, desconecte el cable y vuelva a conectarlo. Si sigue sin ser detectado, por favor, comprobar y confirmar si su sistema operativo, el programa de unidad, toma USB, cable de conexión están funcionando bien.

Para evitar causar daños a el dispositivo o computadora, por favor conectarse y descargar el dispositivo estrictamente de acuerdo con la instrucción: Conexión de el dispositivo con el cable USB y vuelva a conectarlo a la toma USB del ordenador. Al descargar, retire el cable USB del ordenador soló cuando el equipo dice que "es seguro retirar la unidad", a continuación, quitar el cable de el dispositivo.

#### **8. Carga**

Solo tiene que conectar el dispositivo con un cable USB a la computadora o el cargador. Se recomienda utilizar el cable y adaptador de pared incluido, de no contar con uno puede utilizar un adaptador de pared de 5Vcd 1Amp. Cuando está en el modo de carga, la luz roja parpadea hasta que la batería está completamente cargada, y entonces la luz roja se apaga. CONSEJO: este dispositivo está construido con una batería de alta capacidad de polímero de litio, que no está afectando la memoria, por lo que técnicamente se puede cargar en cualquier momento. Sin embargo, se recomienda para drenar la carga antes de cargarla durante los primeros 5 veces, para lograr el almacenamiento de energía máximo. También se recomienda que continúe cargando durante 30 a 60 minutos cuando la luz roja indica que la carga ha finalizado.

Para evitar causar daños a el dispositivo o computadora, por favor conectarse y descargar el dispositivo estrictamente de acuerdo con la instrucción: Conexión de el dispositivo con el cable USB y vuelva a conectarlo a la toma USB del ordenador. Al descargar, retire el cable USB del ordenador solo cuando el equipo dice que "es seguro retirar la unidad de ahora", a continuación, quitar el cable de el dispositivo.

#### **9. Ajuste de tiempo**

Un archivo guardado en la memoria microSD incluida en la cámara le permite modificar la fecha y hora, el nombre del archivo es "time.txt", para modificar la fecha es necesario abrir el archivo desde la computadora, al conectar la cámara en la PC se genera un elemento re movible tal y como sucede al conectar una memoria USB, ingresa a la unidad y en la raíz aparece el archivo "time.txt", se modifica la fecha de la siguiente manera "Año-Mes-Dia Hora:Minuto:Segundo

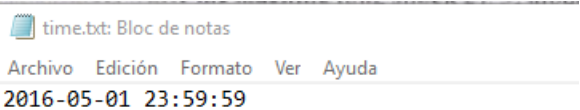

#### **10. Reiniciar el equipo**

Cuando el dispositivo deje de responder por alguna operación errónea, problemas con el almacenamiento u otra razón inexplicable, solo es necesario cambiar el selector de encendido a posición OFF y posteriormente a ON, esto para reiniciar el sistema.

### **Parámetros relevantes**

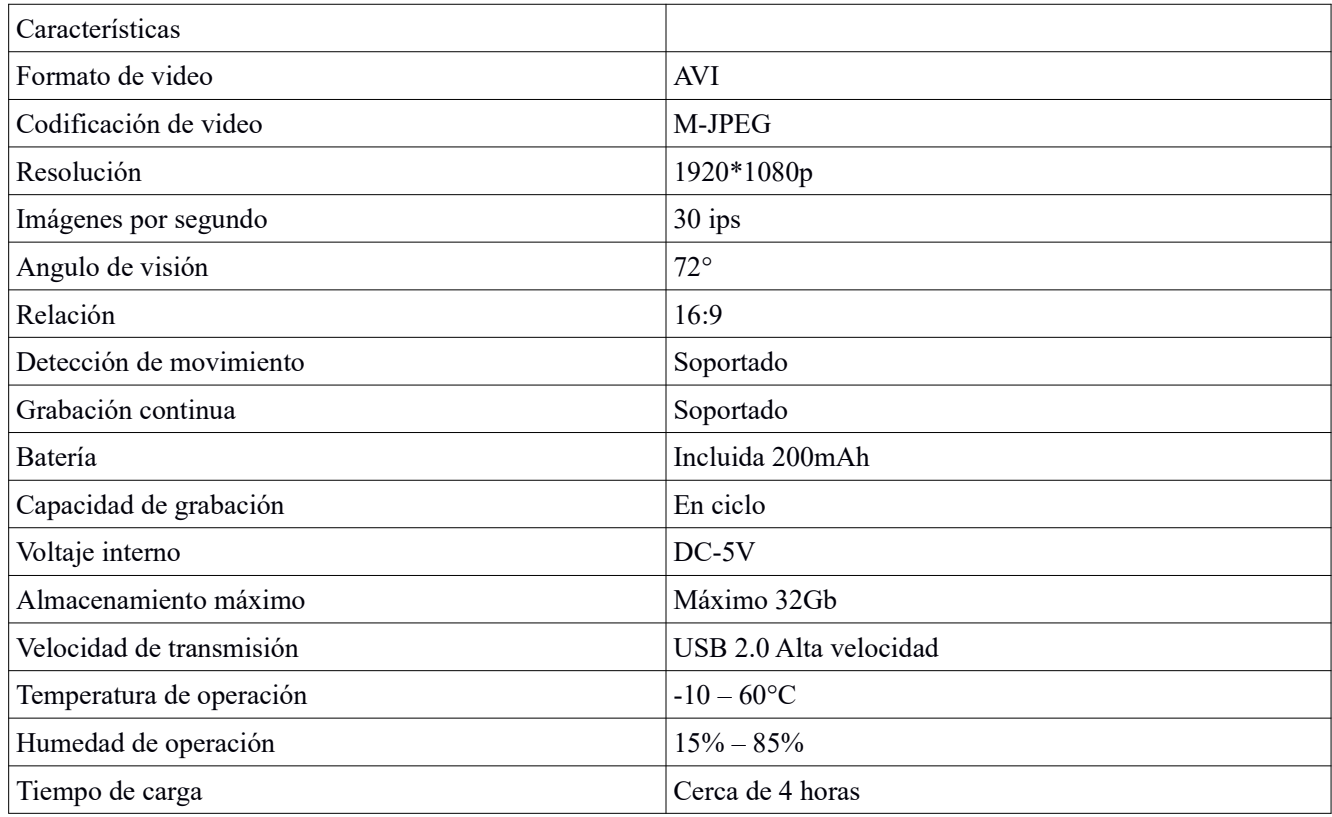

# **Datos de Contacto para Soporte**

Ponemos a su disposición nuestros datos de contacto para soporte técnico, dudas, recomendaciones o cualquier otro requerimiento:

Página de soporte: http://soporte.syscom.mx

e-mail:soporteredes@syscom.mx

Teléfono: 01 (614) 415-2525,

Información adicional sobre los productos y accesorios: http://www.syscom.mx